因为在银行柜台办理信用卡时经常需要排队等号办理,所以往往需要花费一定的时 间,也因此很多人为了避免烦,就直接选择网申信用卡。而信用卡申请通过之后, 是需要激活才能使用的,不同的银行有不同的方法。之前就有一个刚网申了平安信 用卡的朋友问小编:网申平安信用卡怎么激活?

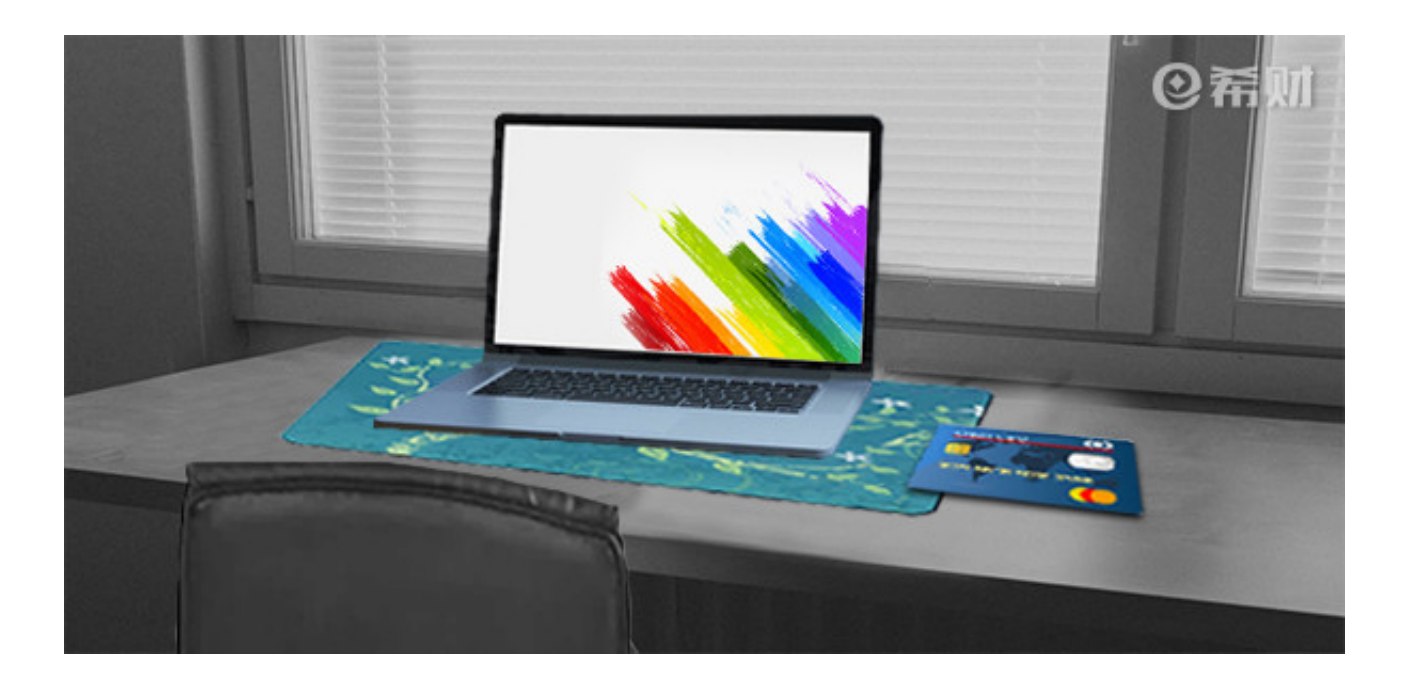

**一、网上银行激活**

你可以直接登录平安银行的网上银行,然后进入"信用卡"界面,在"信用卡"界 面找到"信用卡激活"点击,然后就会跳转到平安银行信用卡激活的页面,你只要 根据页面提示输入相关的信息就可以完成激活了。

**二、银行客服热线电话激活**

你可以直接拨打平安银行的客服热线电话95511, 拨通后按"2"键转到自助语音 服务,然后再按"2"键选择"卡片激活及密码管理",再按"1"键选择"卡片激 活",然后根据语音提示输入相关信息即可激活。

或者你在拨通后按"3"键转接到人工服务,直接向客服人员提出激活申请也可以 。客服人员在核实了你的身份后,就会为你的平安银行信用卡进行激活了。

以上就是小编对于"网申平安信用卡怎么激活?"的回答,如果你网申平安信用卡 通过的话,那么在受到银行邮寄的卡片后,你就可以采取小编上述总结的两种方法 去对你的信用卡进行激活。